### **BROUGHT TO YOU BY THE CT GIS USER TO USER NETWORK**

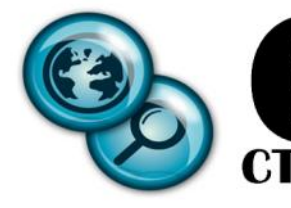

### **Volume 6 Issue 4 In this Issue:**

### **GIS Day Poster 4 Winners**

### **Book Review: Cartographer's Toolkit 10**

**11**

**12**

**14**

**16**

**Contributor Interview** 

### **CLEAR's GeoSpatial Training Goes Global**

**Tips & Tricks: Feature Templates**

**GeoTidbits 15**

### **Evolution of Application Development**

### **CONTACT US**

Submit letters, projects, feedback and articles to: CTGeoFocus @ gmail.com These articles are published for the education and enjoyment of the GIS community, and may be edited to fit space available. GeoFocus does not endorse or recommend any software programs.

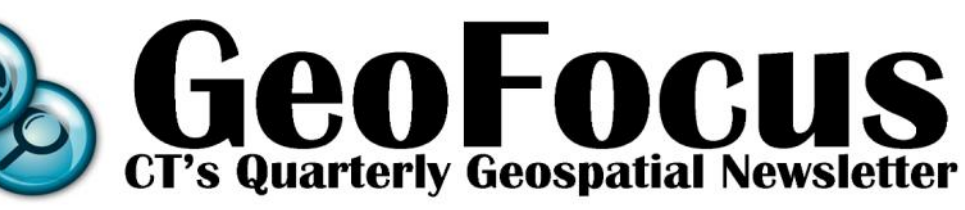

# **Connecticut GIS Day 2013 in Review**

*By Meghan McGaffin*

On November 20<sup>th</sup> over 60 GIS professionals from across Connecticut and beyond celebrated GIS Day at the Legislative Office Building (LOB) in Hartford. Tyler Kleykamp of OPM opened the day with a review of state activities. Major changes on the horizon include the consolidation of 14 Regional Planning Agencies and Councils of Government down to 8 or 9 Councils of Government. These COGs will see a major increase in funding from the state and should be pursuing a significantly greater role in developing GIS capabilities for their member towns.

Tyler was followed by Shane White, RI GIS Coordinator, who provided an overview of the State of Rhode Island's GIS system. White heads a 27-member Executive GIS Committee that coordinates GIS activities throughout the state –

including developing and updating a statewide planimetric layer that feeds the state's singular 911 dispatch center.

Lieutenant Chris Renshaw of the UConn Fire Department and his co-presenter Officer Tom Hine of the UConn Police Department shared their lessons learned from the development of GIS in a public safety capacity for the UConn Campus and their interactions with surrounding jurisdictions. Storrs alone holds 40,000 student and staff, plus contractors in a 2 square mile area. They are developing a "spatial scheduling" program to create more efficiency for students to navigate across campus.

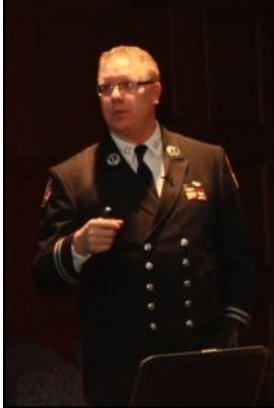

**December 2013**

*Steven Pollackov, NYFD*

A presentation by Steven Pollackov of the New York Fire Department showed some intense images of the 8-alarm

Breezy Point fire where over 110 homes burned during Hurricane Sandy. GIS is an

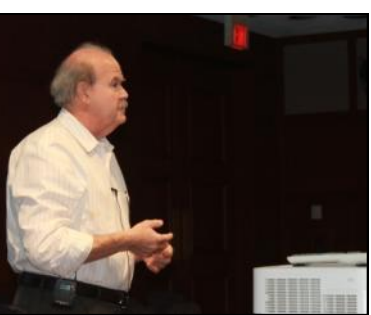

*Dr. Grinstein presenting on Weave*

integral part of New York City's emergency response efforts, aiding in evacuation routes, hydrant location, pre-planning and assessing damage post-event.

Next the keynote speaker, Dr. Georges Grinstein, turned toward the future with a presentation on Weave, an open-source data visualization software that integrates data and mapping in an innovative way. While installation of the current version of Weave requires support from your IT staff, a desktop application will be available in early *Continued on page 3*

### Have something to add?

Get in the next issue. Submissions due by **03/01/2014** CT GeoFocus gladly accepts:

- **Articles**
- Essays
- **Letters**
- Jokes
- **Cartograms**
- Book reviews
- **Playlists**
- Random facts
- **Events**
- **Compliments**

**Suggestions** We like short pieces. 150-500 words is great. Think of readers and use an active voice and short sentences. This isn't an academic journal. Photos or graphics are practically required. Headshots are encouraged. You're beautiful. Or handsome. Smart too.

We don't accept:

- Ads, blatant or not
- Money
- Plagiarism
- These rules can and probably will change. Email ctgeofocus  $\omega$ gmail.com

# **Out With the Old, In With the New**

Happy final days of 2013! As the mercury falls and the holiday decorations fade it may be instinctual to want to wrap oneself up and hibernate until the joy and promise of spring start to appear.

But I have a better idea. (I always have ideas. Do you need an idea? Just ask, I'll come up with *something).*

Rather than fret over chilly toes and bills big enough for kindling take that happy, joyous attitude of gratitude and think about the changes and developments we have seen in our profession in these last few years. Data is freer, spatial technology is in-demand and on the rise and the State of Connecticut is working hard at re-organizing regionalization AND providing funding for our regional Councils of Governments. There's been a lot of work done at various COGS to create regional GIS. COGs will be receiving a massive increase flat funding and now will receive per-capita funding. We have a new state-wide aerial flight and the Office of Policy and Management is using their new authority to coordinate GIS across all levels of government.

If these changes bring you hope and optimism for the future of GIS capabilities in the state then dig out a leftover holiday card and send it

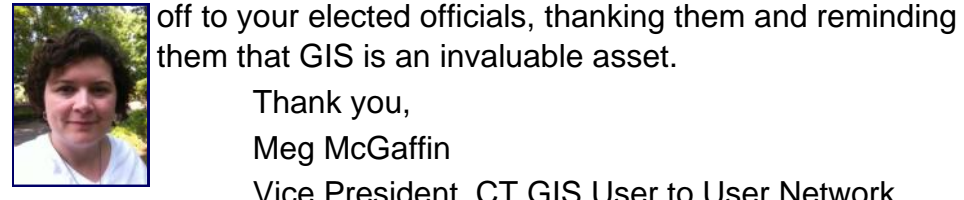

them that GIS is an invaluable asset. Thank you, Meg McGaffin

Vice President, CT GIS User to User Network

# **http://ctgis.uconn.edu/**

**Check to make sure you have the newly updated User to User Network website bookmarked! For the past year the User to User Network Steering Committee has been working Emily Wilson's fingers to the bone on an updated website, with lots of help from Andrew Bowne & Cary Chadwick. The new site still has links to all of our meeting notes, information about the Steering Committee, the Network bylaws and more!** 

**We are always looking for content that is useful to our members, especially education opportunities and links to data sources Please let us know if you would like to contribute anything to the website or the newsletter. These forums are for your benefit and we want to hear from you! Suggestions are always welcome.** 

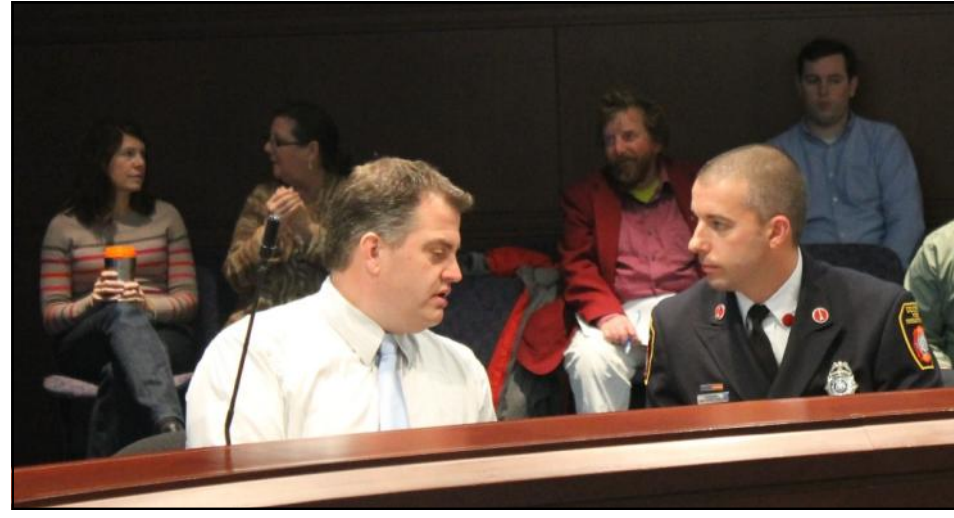

2014 from iWeave.org. As Dr. Grinstein pointed out "The goal of analysis is to make knowledge for decision making" – an accurate summation of the role of GIS. He urged the audience to be aware of "the task you're going to solve" as there's often a gap between human interfaces and machines.

During the break for lunch, the LOB promenade was the place to view dozens of

*Scott Roberts of South Windsor talks to Lt. Chris Renshaw of the UConn FD*

posters submitted by GIS professionals. Votes were cast for People's Choice and the winners were announced over the List Serv. First Place went to Jason Hawley and Paul Rego of DEEP for *[Black](http://ctgis.uconn.edu/archive/2013_11_20/HawleyRego_Bear.pdf)  [Bear Research in Connecticut Using GPS Technology](http://ctgis.uconn.edu/archive/2013_11_20/HawleyRego_Bear.pdf)*, Second Place went to Betsy Nagurney for *Middle Schoolers "Get" GIS* and Third Place went to Beth Stewart Kelly of the CT Military Dept for *[The](http://ctgis.uconn.edu/archive/2013_11_20/StewartKelly_Heavies.pdf)  ["Heavies": Connecticut Volunteer Heavy Artillery Regiment.](http://ctgis.uconn.edu/archive/2013_11_20/StewartKelly_Heavies.pdf)*

Following lunch Dave Taylor and Robert Higgins shared insights on their work as GIS staff for Priceline.com where 215,000 hotels across need to be geocoded for users across 180 countries. That

data need to constantly be live as well as up-to-date. The afternoon was rounded out by lightning talks from Alfredo Frauenfelder of Esri, New England GeoSystems and Applied Geographics.

GIS Day events are coordinated by the CT GIS User to User Network Steering Committee with significant help from Peter Sandgren of DEHMS and Beth Stewart Kelly CT Military Dept, Emily Wilson

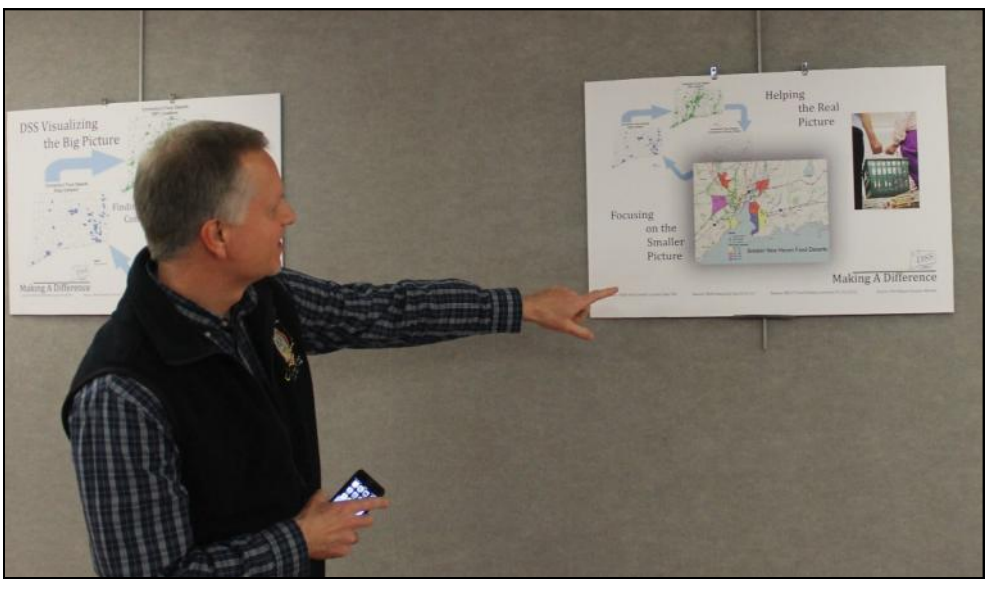

*Bryan Plavik, CT Department of Public Safety enjoys the poster gallery in the LOB*

and Cary Chadwick of UConn/CT ECO. If you would like to help plan next years activities, schedule a presentation time slot or reserve table space please contact ctgisu2un@gmail.com.

# **Connecticut GIS Day 2013 Poster Gallery Winners**

On the following pages are all the Poster Gallery Winners, starting with the First Place Winner for People's Choice as counted by the votes cast on GIS Day. The User to User Network Steering Committee then voted on the following categories: Environmental, Land Use, Health and Public Welfare, Emergency Management/ Public Safety, Special Interest, Municipal Use of GIS, State Agency Use of GIS, RPA/COG Use of GIS and Historic. Thank you to all who entered posters, we look forward to seeing your work next year!

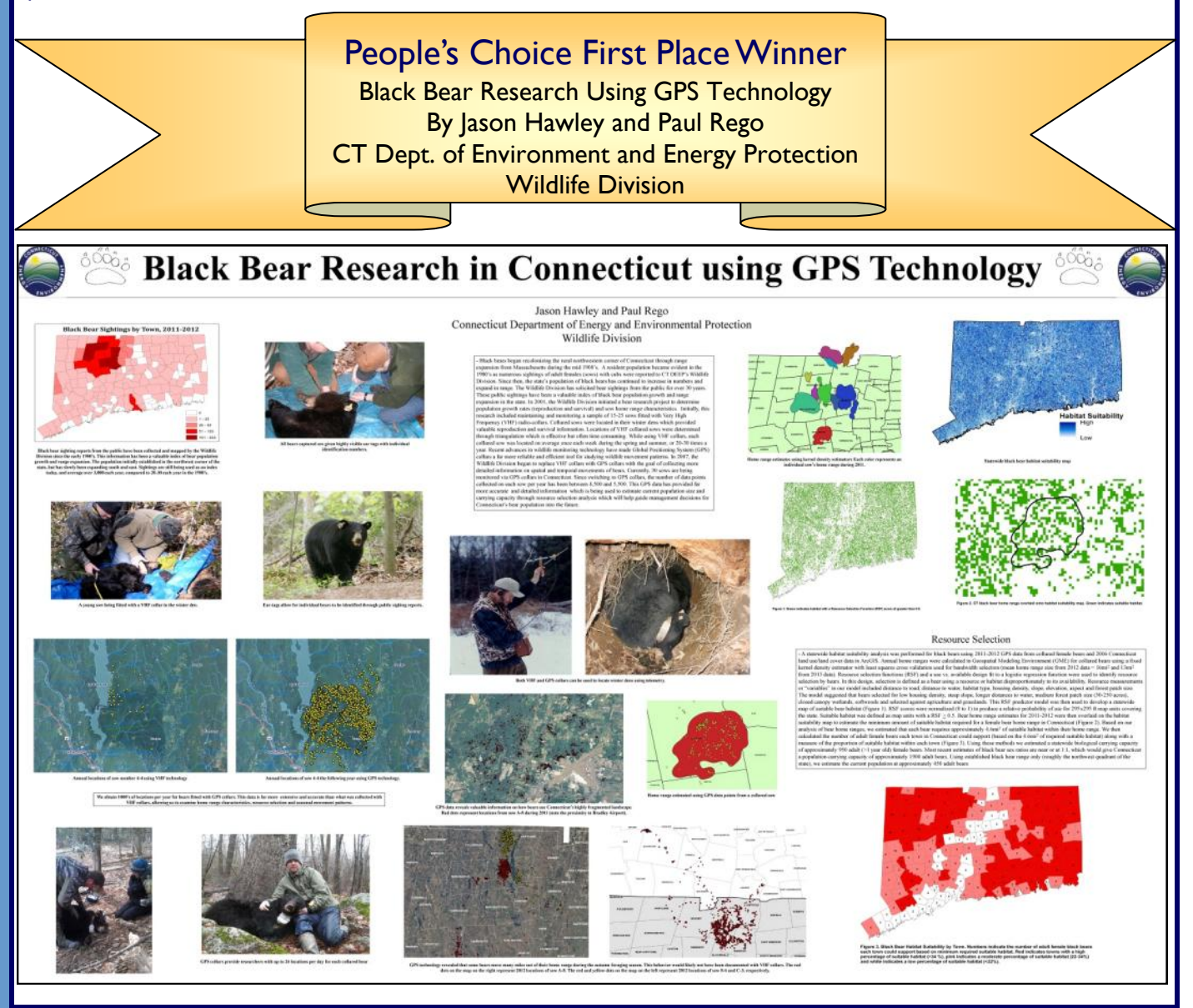

### **Volume 6 Issue 4**

### **ENVIRONMENT**

### Long Island Sound Sea Floor Mapping by Kevin O'Brien, Dept. of Energy & Environmental Protection Long Island Sound Study (DEEP LISS)

### Long Island Sound Seafloor Mapping: Ongoing Exploration of The Ocean In Our Backyard

Project Leaders: CT Dept. of Energy & Environmental Protection, NY Dept of Environmental Conservation, U.S. EPA, and the CT & NY Sea Grant programs Primary Partners: NOAA National Centers for Coastal and Ocean Science (NCCOS) & Office of Coast Survey (OCS),

University of Connecticut (UCONN), and Columbia University's Lamont Doherty Earth Observatory (LDEO)

was selected to serve as an Managers and researchers<br>often do not have the operational test-bed. The mapping is being led by<br>experts from NOAA, UCONN, &<br>LDEO. Work began in Summer seafloor habitats required to<br>protect resources and sustain 2012 and will conclude in human use. In many cases Spring 2014. Products will<br>include spatial data on: data are inadequate to make<br>wise decisions concerning **Benthic Habitats &** Ecological Processes<br>
• Acoustic Intensity &<br>
Seafloor Topography Species & Habitat<br>Management, and General<br>Coastal & Ocean Management Sediment Texture, Grain Size Distribution, &

1. The Problem:

necessary knowledge of

Infrastructure Planning

2. The Solution:

A multi-state/multi-agency<br>collaborative is guiding efforts

to develop improved benthic

data products. A settlement<br>resolving a permitting dispute

crossings in the Sound created<br>a Research and Restoration

from two electrical cable

Fund focusing on benthic

In order to most effectively

use the funds, regional<br>stakeholders conducted a

addressed factors including

ecological value, multiple uses, and development pressure

From the priority areas, a pilot

spatial prioritization assessment to identify areas<br>of greatest need. Their input

issues.

mapping.

**Sedimentary Environments** Physical & Chemical Envir ments

### 3. Preliminary Results:

Some of the spatial prioritization techniques developed for the LIS effort are<br>now being used to conduct similar assessments in the state of Washington.

• Advanced sonar processing techniques were used to<br>increase the resolution and<br>quality of older data and allow them to be combined with recently acquired hydrographic data.

Sea Grant Sea Grant

**Central Naugatuck Valley Residential Build-Out Analysis - 2013** 

• The benthic habitat and ecological analyses are

relatively stable in terms of<br>community composition are now declining in certain populations. In other greas populations: in other dreas,<br>organisms in similar habitats<br>show highly variable communities and significantly greater diversity when<br>compared to historic sam

showing areas once thought

4. Next Steps:

While there is no official start

date as yet, the work will try to<br>leverage potential bathymetric

and other data collection efforts planned by the partners<br>and other Federal agencies.

 $\triangle$  Figure 1: Priority mapping areas. The green shows the current pilot area, the red areas are torageted for post-pilot efforts. These resulted for past-pilot efforts. These resulted analyzed input from a variety of sta As the final pilot data are delivered and evaluated, a work-plan to guide future efforts will begin. The next phase of data collection and<br>analysis will concentrate on<br>the Eastern LIS priority area.

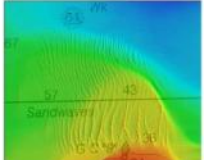

 $\begin{array}{l} \Delta \triangleq Figure 3 \text{--} 3 \text{--} 8.4; \text{~} An example of  
sond waves using the 2012 multi-  
beam– bottom, arbitrary (above) and  
backscatter (left). The multi-beam  
topography; the best-order helps  
theory, the backscatter helps  
topd) to the power used together  
from the two are used together  
and, rocks, etc.) that make up the  
conforments. \end{array}$ 

 $A$  Figure 2: Hydrographic data the depth to the seafloor. Dark red indicates<br>a shallow area, while blue indicates a<br>deeper orea. These data were collected in<br>2012 & 2013 by the NOAA ship Thomas Jeffer

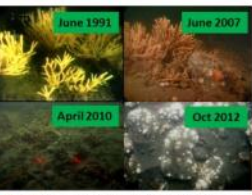

A Figure 5: Changes in seaffoor habitat from<br>1991-2012. Haliclona oculata, Astrangia poculata,<br>Mytilus edulis, and branching bryozoa were<br>historically reef dominant. In 2012-2013, Haliclona (the long, finger-like organis is) is abs

₩ Lamont-Doherty Earth Observatory LICONN

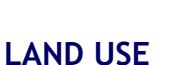

Central Naugatuck Valley Residential Build -out Analysis

by Aaron Budris, Council of Goverments Central Naugatuck Valley (COGCNV)

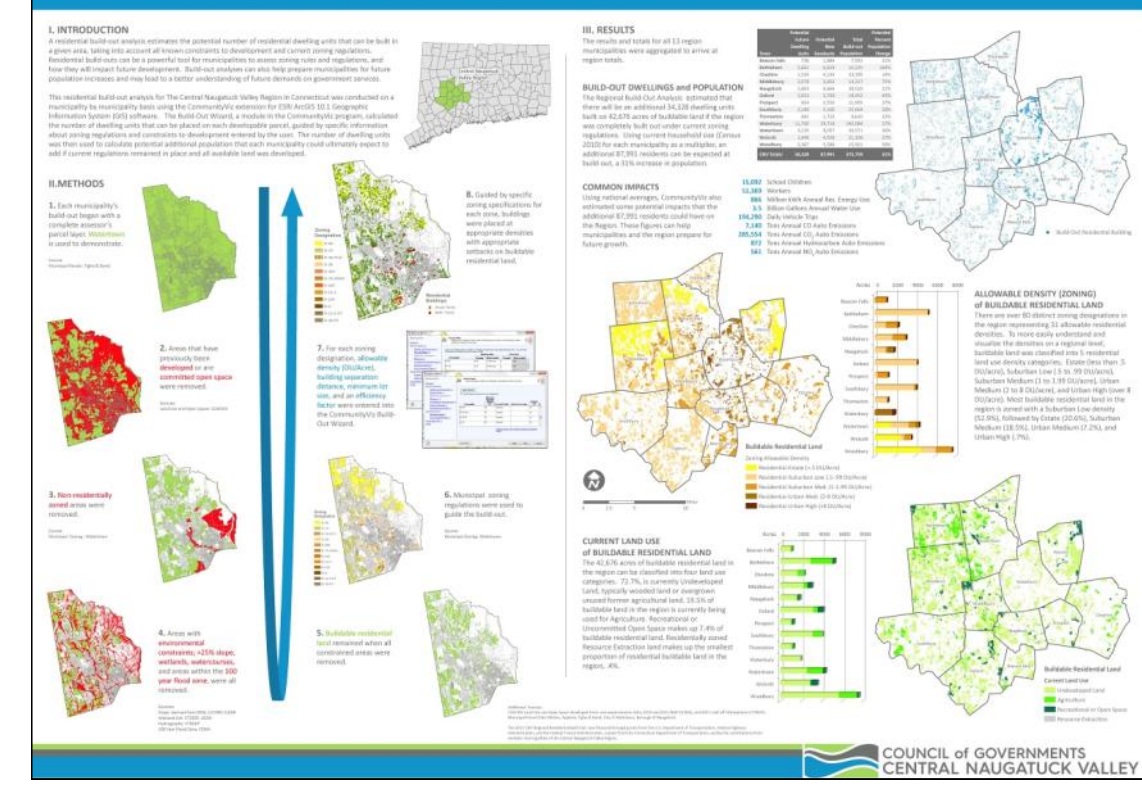

### Page 5

### **HEALTH AND PUBLIC WELFARE**  $0.6%$  $0.4%$ Focus Areas for 16.3% Breast Cancer  $1.8%$ Screening

by Susan Yurasevecz, CT Dept. of Public Health

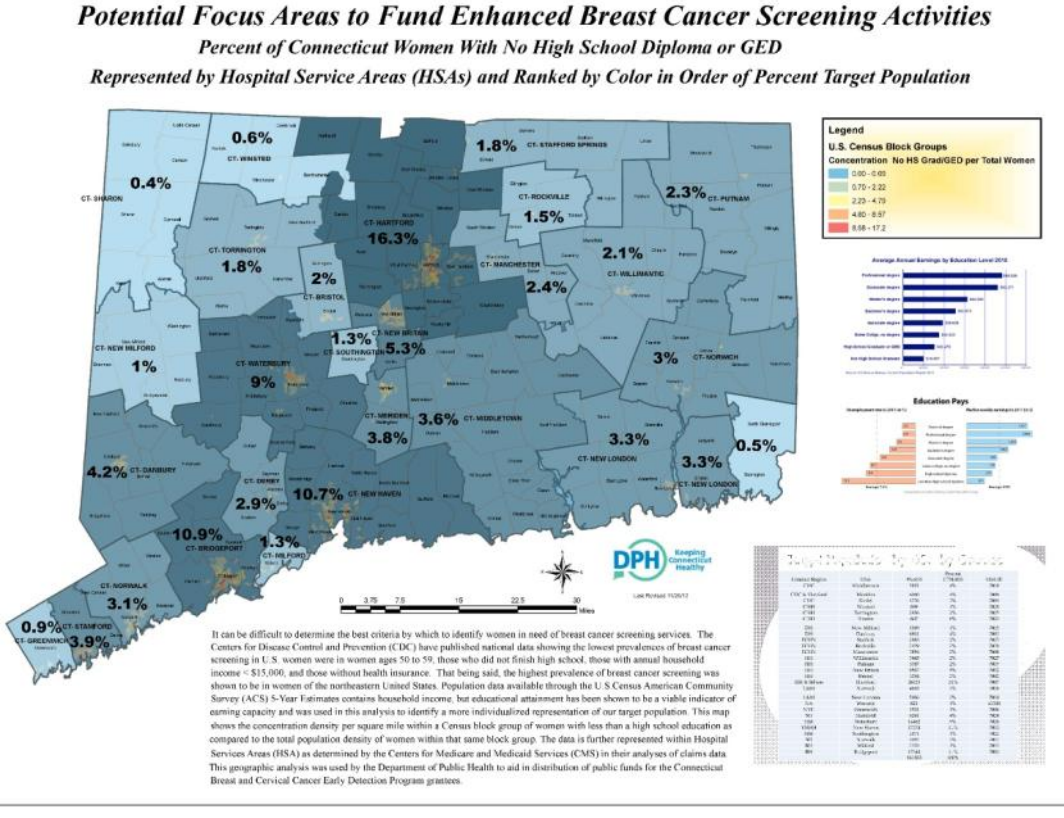

### **EMERGENCY MGMT/PUBLIC SAFETY**

2013 Hurricane Evacuation Zone Mapping Project

by Peter Sandgren, Dept. of Emergency Services & Public Protection (DESPP)

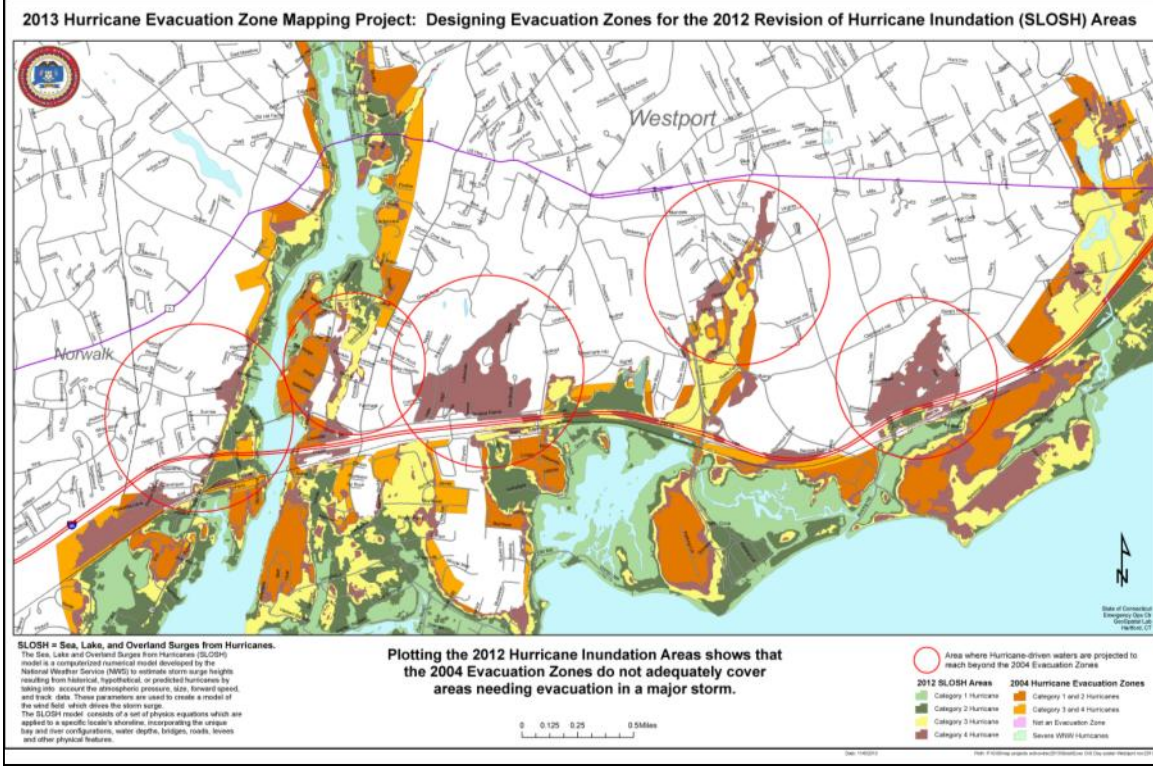

### **Page**

### **Volume 6 Issue 4**

### **7**

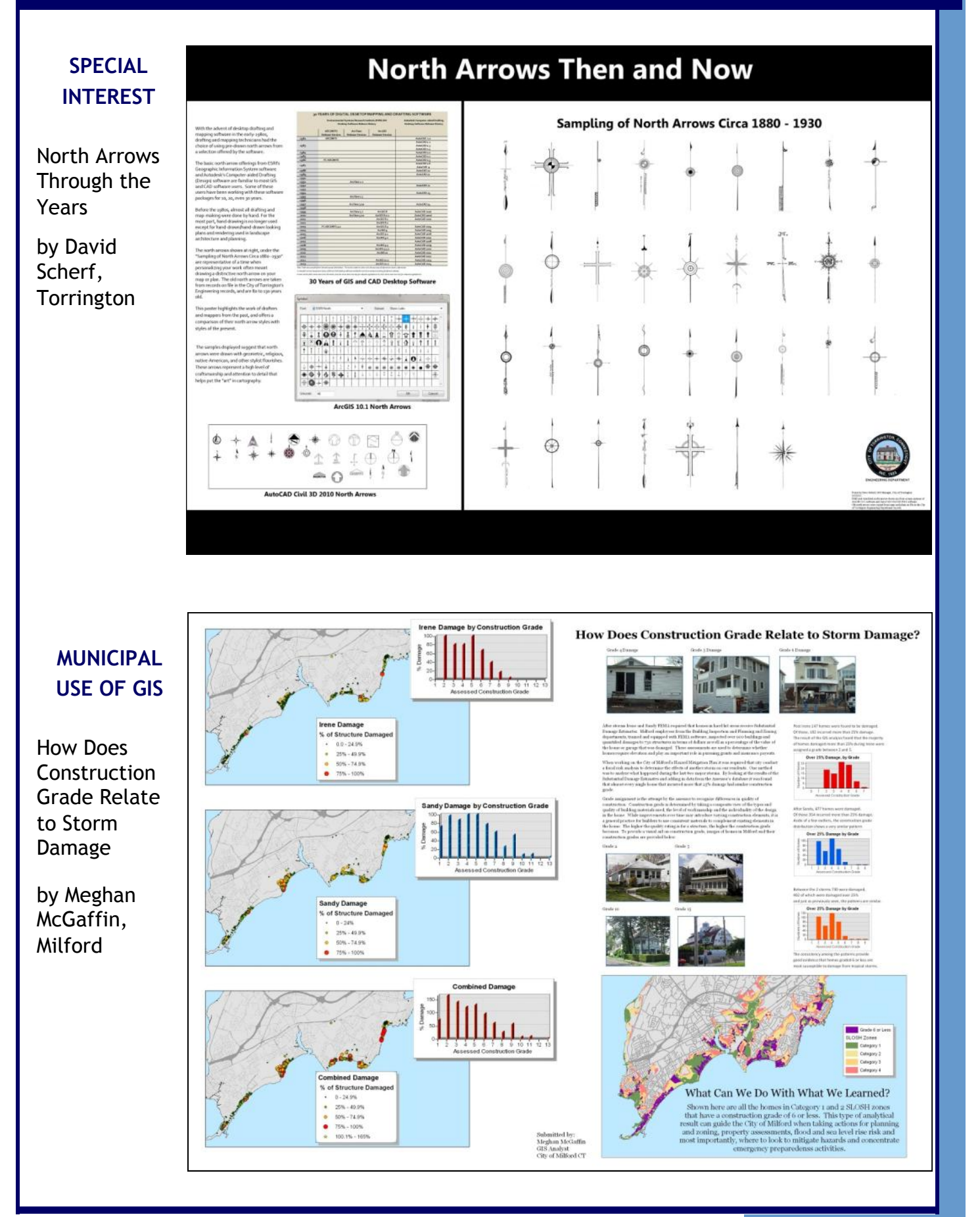

### **STATE AGENCY USE OF GIS**

Public Health Indicators - Interactive Map

by Karyn Backus, CT Dept of Public Health

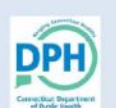

### Public Health Indicators Now Available Using an Interactive Town Map

The Department of Public Health is using an interactive dashboard to display health indicators by town. The first health indicator available is Leading Causes of Death for 2001-2005 and 2006-2010. Users can compare one town or several towns to the State for significant differences in health outcomes. DPH will expand the health indicators available in this format over time.

Although town-level mortality comparisons have been available as published reports for several years, this is the first time these rates are displayed using an interactive map. The dashboard provides health indicator information by geography using 1) a map and bar chart, 2) a table displaying town rate values, and 3) trend lines when multiple time periods are available. The dashboard also provides buttons to directly download the data, to access the methodology, and to print the dashboard as displayed.

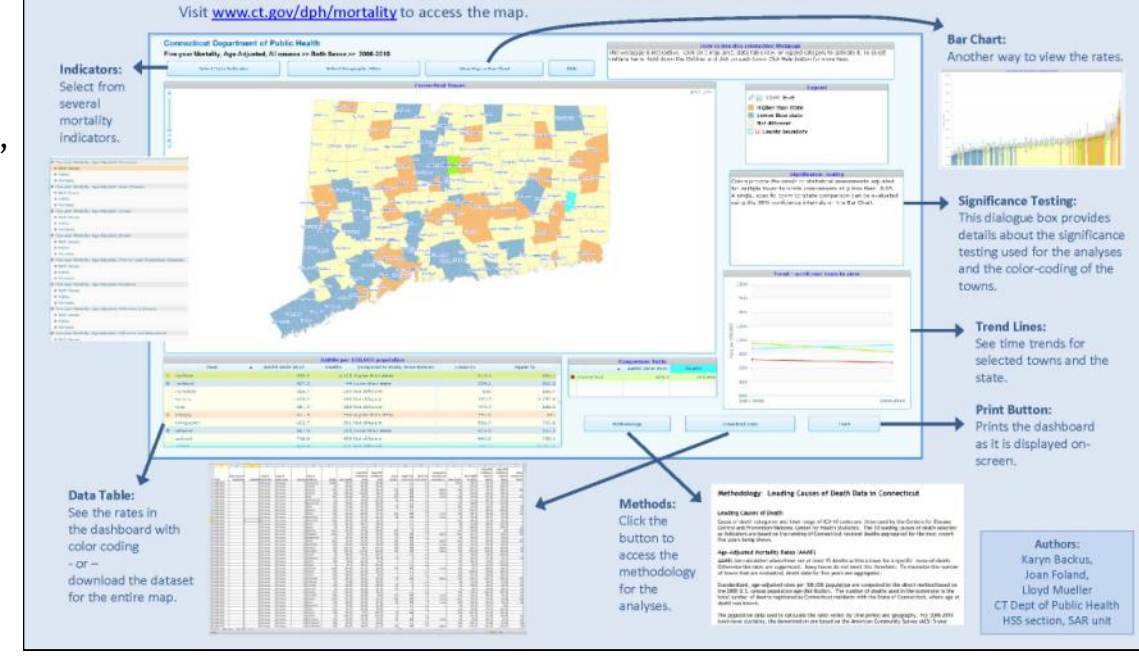

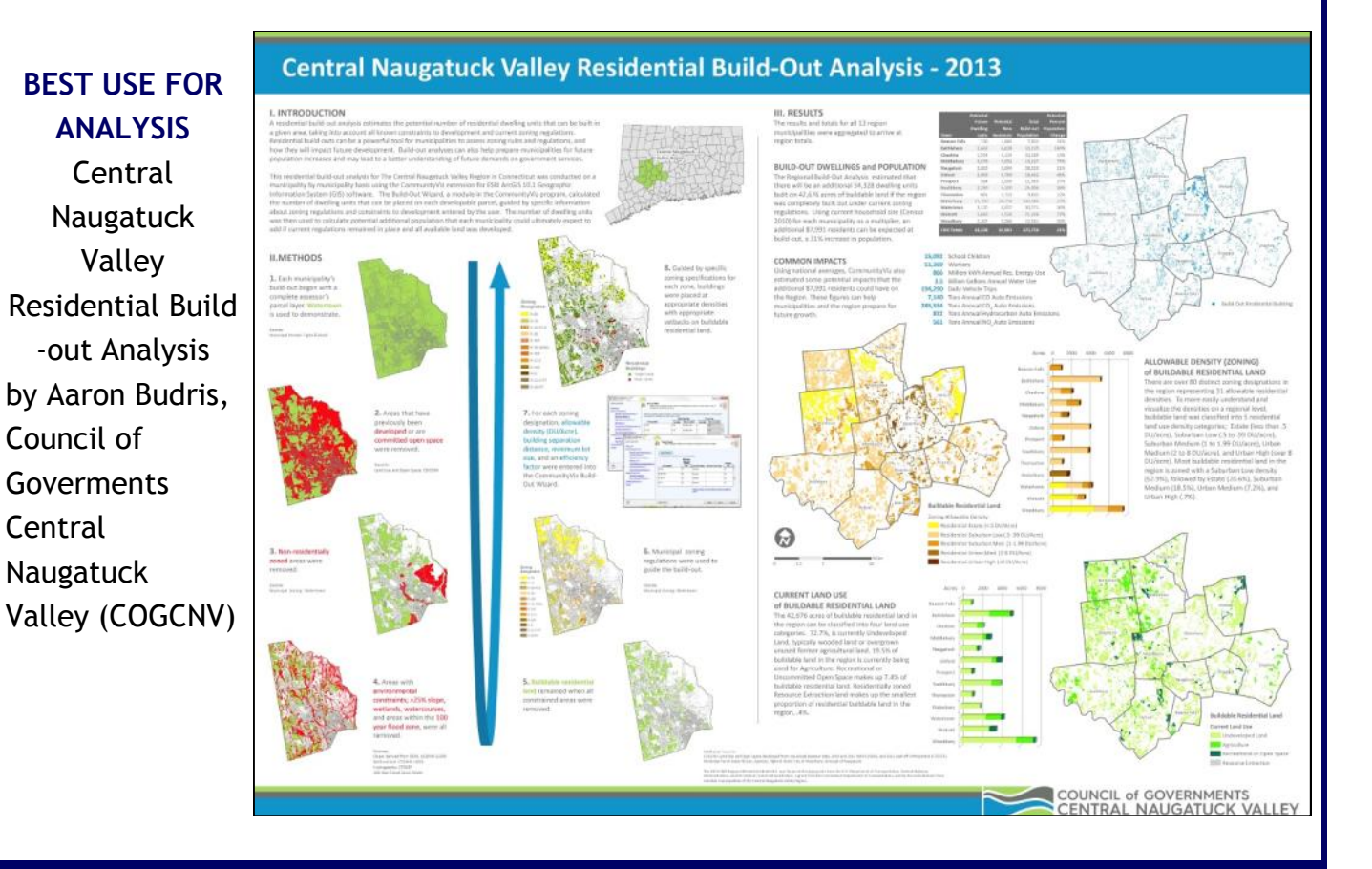

### **Volume 6 Issue 4**

### Page 9

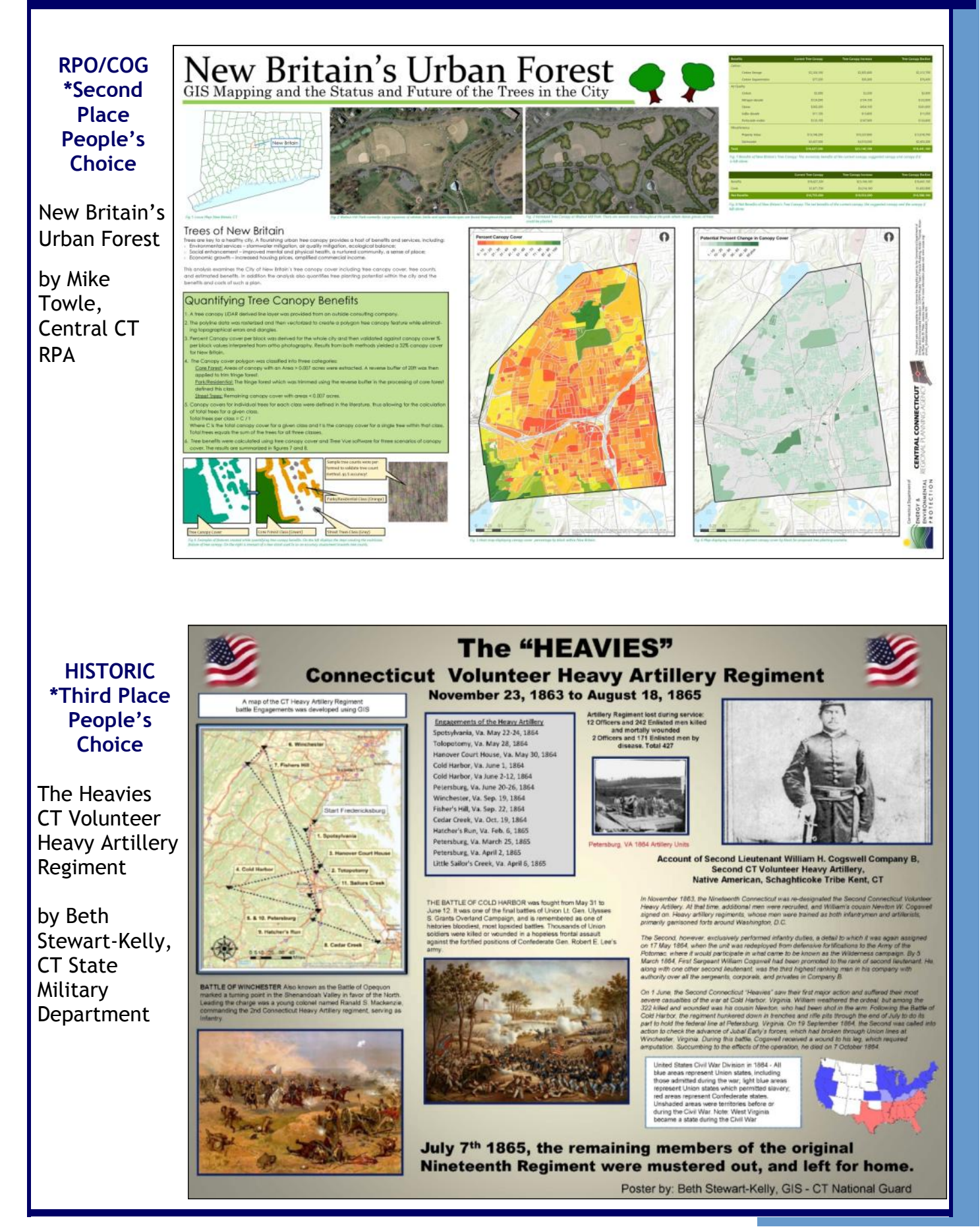

# **Book Review: Cartographer's Toolkit by Gretchen Peterson**

*By Sharon Benjamin*

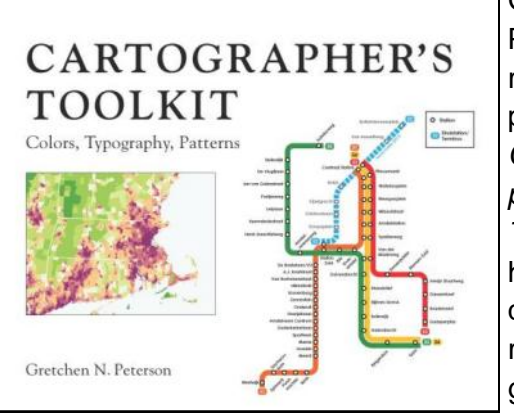

Gretchen Peterson's recently published *Cartographer's Toolkit* is a helpful quickreference guide to color, font choice, and

*Image: Amazon.com*

map composition. The book reflects the same wit and wisdom on cartography today as her eponymous blog. The slim binding belies a substantial array of ideas to inspire cartographers in their map design. In the last few weeks I have turned to Ms. Peterson's book for various reasons while building maps. Owing to the nature of my work at NOAA's National Marine Fisheries Service with social scientists and economists, I tend to build maps in a more formal style, and Ms. Peterson's book offers many points of wisdom that aid my creativity in working within these parameters.

The book is comprised of three chapters on Color, Typography, and Composition Patterns. The author gives notes in each section's introduction on the conventions and language for each topic, as well as a guide to how best to use the chapter. The excellent printed quality of the book, with its lively color guides and sample maps, make it all but irresistible to flip through the vibrant pages and pick out a favorite palette.

While a very useful reference, I felt that the Cartographer's Toolkit showed some inconsistent organization in the third section, regarding composition patterns. The section on color palettes provides a wealth of information on chromatic choices in a sophisticated and carefully-designed page layout, while the section on typeface goes to great pains to describe tried-and-true fonts, and organize them by availability to help facilitate using the book as a quick-reference. The third chapter is ostensibly organized so that included mapping techniques move from the foundational design concept of signal-to-noise ratio, to the use of complexity. The chapter covers an excellent range of valuable map design ideas between these two concepts, but without particular organization. For novice map designers, the section may be improved by distinguishing between the map layout schemes (small multiples, discontinuous frames), the design elements (vignettes, flourishes, illustra-

tion, sketch), and common map types (choropleth, diagrammatic, heat map, animation).

In summary *The Cartographer's Toolkit* serves

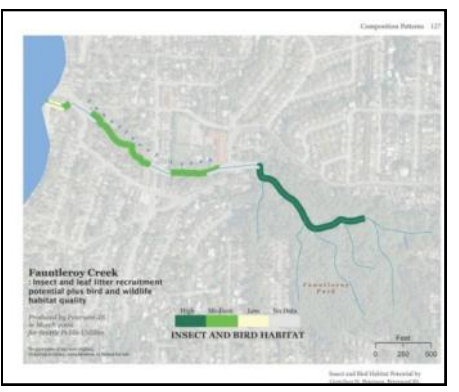

well both as a teaching

*Image: Amazon.com*

primer and as an organized quick-reference guide to ideas and techniques, and I think would be useful to map-makers with varying levels of experience. More advanced cartographers will find the fine-tuned color palettes and careful display of scores of typefaces to be a welcome inspiration to try new ideas. Ms. Peterson's conversational yet didactic tone encourages novice map-makers to consider dozens of diverse maps and advanced design concepts. As the author insists, we don't have to "reinvent the wheel" each time we begin a project. The *Cartographers Toolkit* can help readers jump-start their maps with a versatile portfolio of options. The guide fosters an innovative approach to well-used cartographic standards, and empowers readers to refine their maps and build their skillset.

*Read an interview with Sharon Benjamin on pg 11*

## **Meet a Contributor: Sharon Benjamin**

Sharon responded to a call for submissions to GeoFocus via the CT GIS List Serv. In communicating with Sharon about her book review of **The Cartographer's Toolkit** (page 8) I decided that a brief interview to introduce one of the contributors to GeoFocus would be a nice addition to the newsletter. Enjoy!

### *What is your background in GIS?*

I was trained in spatial analysis through my Master's program in Coastal Environmental Management at Duke University's Nicholas School of the Environment. We covered a wide range of topics in database manage-

ment, spatial analysis techniques, cartography, and an introduction to using the Python language and ArcPy, in ESRI's ArcGIS suite.

### *Where do you work now?*

I am the GIS and Fisheries Specialist contracting with the Social Science Branch (SSB) of the National Marine Fisheries Service's Northeast Fisheries Science Center, based in Woods Hole, MA. I manage spatial data for scientists in the branch, including fisheries economists, anthropologists, and other social scientists.

### *What is a fisheries economist?*

As part of the NEFSC, research at the SSB is focused on how New England uses and manages our fisheries resources, in both commercial and recreational enterprises, using economic and socio-cultural data.

### *What kind of on-the-water spatial issues do you work on?*

There are several interesting challenges where the social sciences intersect with fisheries. The economic and social science data for recreational and commercial fishing activity is generally based entirely on land; for example, the ports where fish are sold from the boat to a fish dealer, or from where recreational fishing boats, such as charter party boats, leave for a day at sea. There is some limited data available on areas of concentrated fishing effort that fishermen provide to the fisheries service, as mandated by federal law. Part of my work as the GIS specialist is to collaborate with fisheries economists to translate their research into a format accessible to policy makers and the public.

### *What are your favorite kind of maps?*

I enjoy a well designed map, as I always try to pick up on what the cartographer did to tell the data's story. Some of my favorites are the flow-distribution maps by Charles Joseph Minard. His famous maps of Napoleon's march and England's  $19<sup>th</sup>$  century coal exports are wonderful examples of intuitive communication of data through cartography and clever charts.

### *What's a useful tool or shortcut you rely on?*

The Python programming language has been a valuable tool to greatly reduce the amount of time spent on iterative processes, like buffering several dozen files or pulling a certain value from a set of results tables.

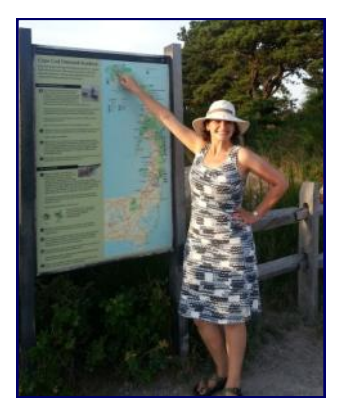

# **[CLEAR's Geospatial Training Program Goes Global](http://blog.clear.uconn.edu/2013/12/16/clears-geospatial-training-program-goes-global/)**

*By Cary Chadwick, CT ECO Reprinted with permission from http://blog.clear.uconn.edu*

When an email from Dr. Yahaya Umar at the Nigerian Defence Academy came across my desk last July indicating interest in CLEAR's hands-on workshop on Geographic Information System (GIS) technology, I was initially a bit skeptical. Why would anyone from the other side of the world want to

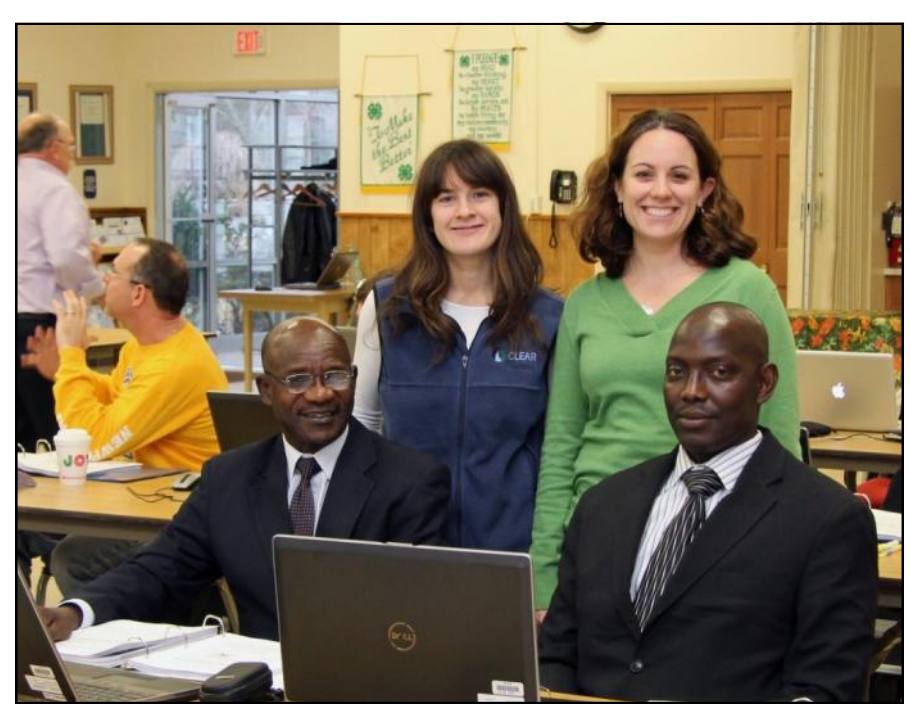

*Cary Chadwick and Emily Wilson with Dr. Umar and Dr. Maikaje during the Introduction to GIS training* 

travel all the way to UConn to take a three-day workshop? Surely there were other GIS training opportunities in Nigeria, or at least, on the continent of Africa. Right? And sure enough, there were. But Dr. Umar insisted that CLEAR's training was exactly what he and his colleague, Dr. Dominic Maikaje were looking for to get them started on mapping parasitic disease outbreaks in their home state of Kaduna, Nigeria. So sure enough, after travel visas were secured and international flights were booked, Dr. Umar and Dr. Maikaje found themselves 5,200 miles from home, sitting in our classroom, shivering on a cold morning in December, introducing themselves to our other course participants and explaining how

GIS was the tool they thought could transform the way their nation tracks, contains and predicts outbreaks of zoonotic (diseases transmitted from animals) disease.

Dr. Maikaje, a specialist in protozoology, and Dr. Umar, who specializes in molecular parasitology,

are conducting epidemiological studies about the incidence of trypanosomiasis, a parasitic disease more commonly known as 'sleeping sickness' that affects both animals and humans, and liver fluke, a parasite carried by snails that live in fresh water supplies frequented by cattle and other animals. They came to the class with their research data in hand, hoping to be able to map the locations of field sample stations and identify patterns in environmental factors which might explain why different species of host snails are found in some

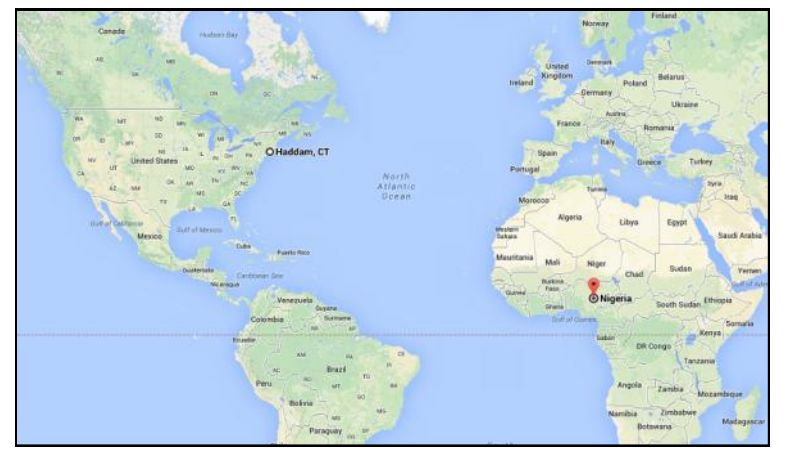

*Nigeria is a long way from Haddam! Image: Google Maps*

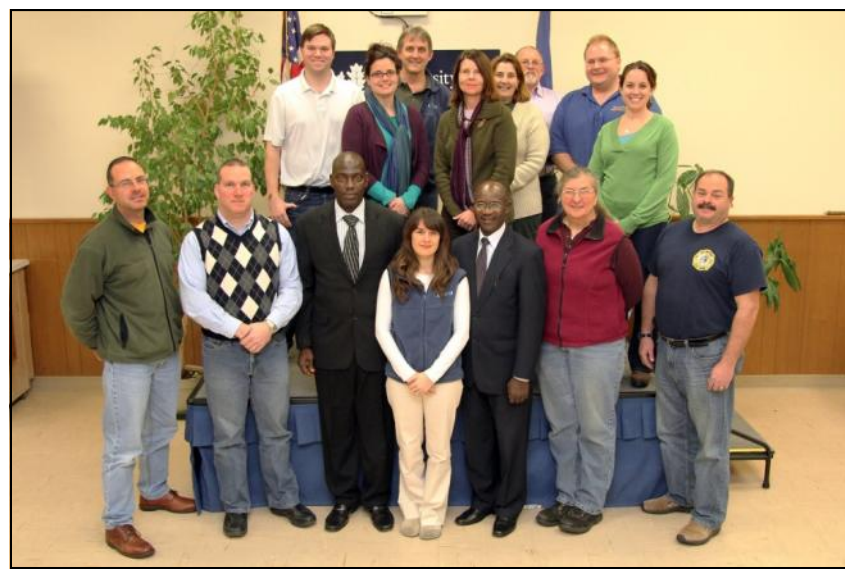

*Workshop attendees*

within and among the features being mapped.

areas and not others.

"Our goal is to gain a true picture of where the disease exists now and where it is likely to be found tomorrow. GIS can help us devise a method of containment that we hope will eventually lead to eradication of some of these diseases," said Dr. Maikaje.

CLEAR's *Introduction to GIS* training is a three day intensive, hands on training. By the end of the third day, participants are able to create their own customized maps and work with geographic data and tables to begin analyzing spatial patterns

In addition to spending three days learning GIS,

"CLEAR's training was exactly what we were looking for," said Dr. Umar. "It provided us with a fundamental understanding of what the technology can do and how we can apply it to our research. We are excited to return to Nigeria and use our new skills and continue our new collaboration with CLEAR."

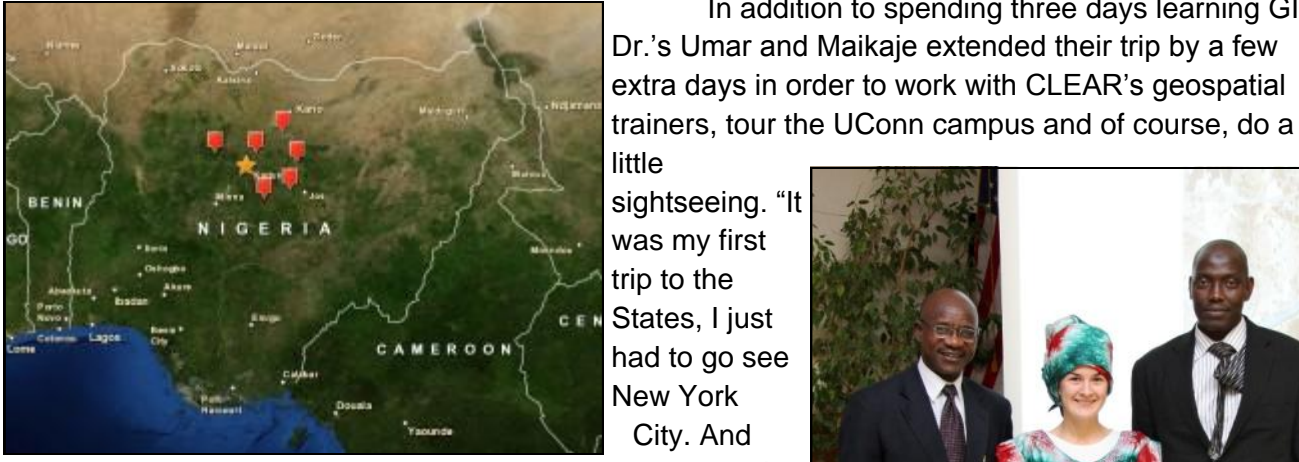

where snails carrying parasitic diseases have been spectacular!" *Locations of freshwater dams in Kaduna, Nigeria identified*

had to go see New York City. And wao, was it said Dr.

Umar.

I'll tell you what else is spectacular, Dr. Umar – your and Dr. Maikaje's enthusiasm, determination and dedication to helping make Nigeria a safer place to live. It was a pleasure to meet you both. Everyone here at UConn is eager to see what is in store for you. There is little doubt in my mind that GIS technology can make a real difference in your country and there isn't anyone better to head up the effort than you two. And "wao!" that sure is spectacular.

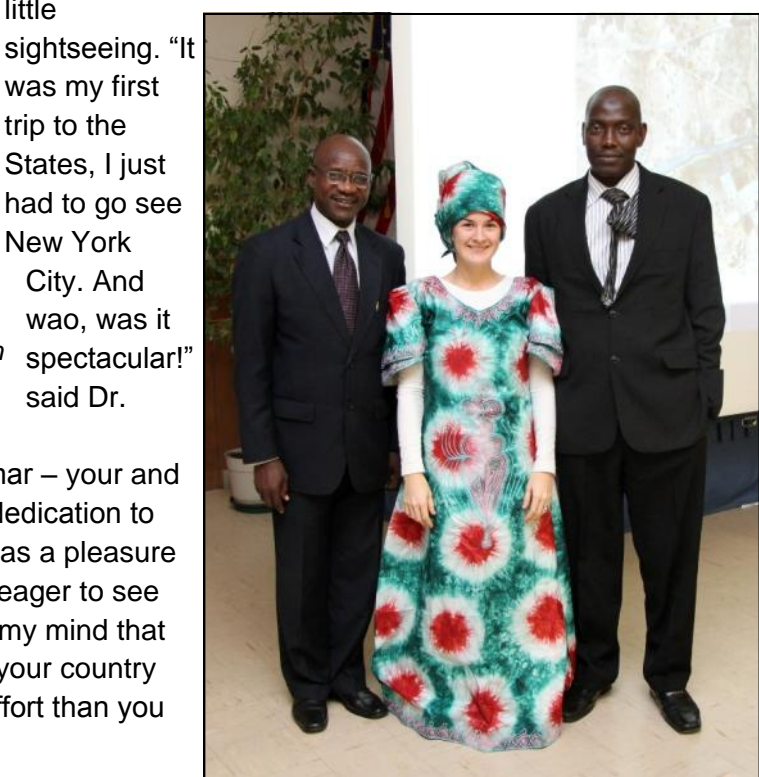

*Cary wearing a traditional Nigerian Buba.* 

# **Tips & Tricks: Using Feature Templates in ArcGIS**

### *By Patrick Ladd, City of Meriden*

One of the things I truly enjoy about teaching is when I learn something new – either from my students or from the course material itself. Such an incident happened recently in the "Basic Principles of GIS" course I was teaching for the first time as part of the GIS Certificate

program at CCSU - *shameless plug*. I was preparing a lesson on editing GIS data, including a discussion of the Feature template. While I've always understood the Feature template as an editing tool for creating new features, what I didn't realize, and stop yourselves from reading this if you were already aware, is that you can set default attribute values through the Feature template - now I'm wishing I had

paid closer attention to Mark Scott's presentation during ESRI's rollout of "What's new in ArcGIS 10."

Some of you may wonder why a college instructor would admit to not knowing such a simple fact – "If he's teaching this course, isn't he supposed to know all this stuff?"

On the contrary, teachers are merely facilitators of knowledge, and this little gem was so

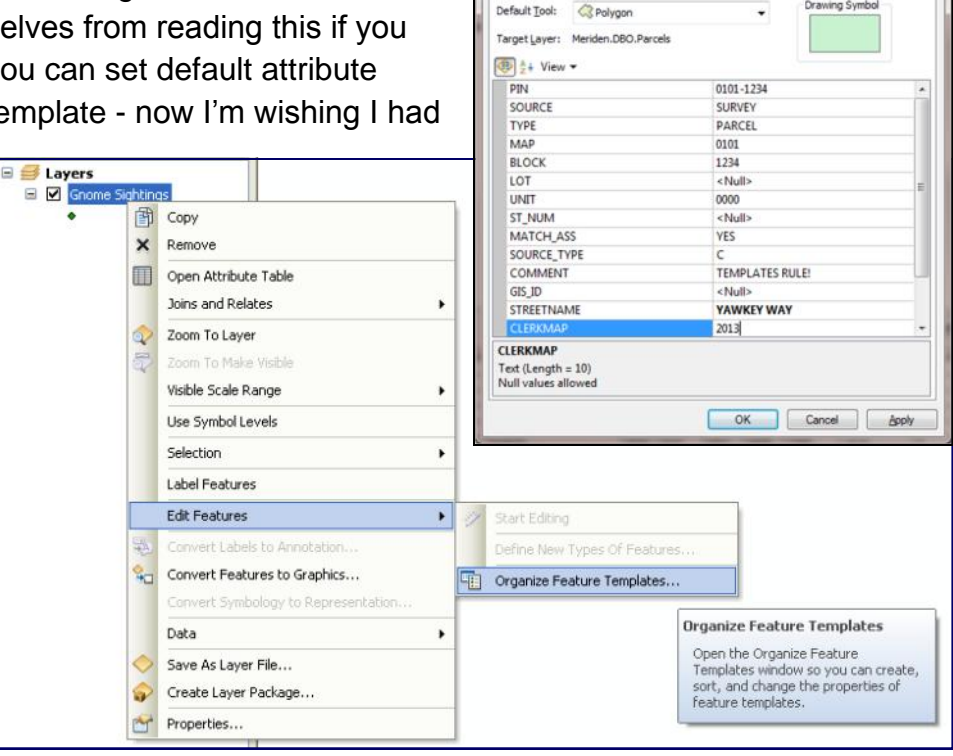

Template Propertie General

> Name: **Description**

Tags:

Parrele

Polygor

helpful to me at my day job, I just had to put my reputation out on a limb and pass it along to you as well.

I guess this is so 9.3 but I always used ArcCatalog to set my default values – and it was a pain to change the values because you had to save your edit session, save and close ArcMap, open ArcCatalog, make the changes and then re-open ArcMap. Using the Feature template tool to do this is so much easier, convenient, and efficient. In fact, it's so easy to do, once you try it, you too will want to write an article to share this insight. Here's how it works:

In ArcMap, right-click on a layer

Select Edit Features > Organize Feature Templates

Click on Properties (if it's disabled, first click on New Template to create a template for that layer)

The Template Properties window lists all of the fields in your attribute table for that layer. Go through this list and set as many default values as you wish.

It's that simple.  $\blacksquare$ 

# **Geo Tidbits**

"Everything is related to everything else, but near things are more related than distant things." *Tobler's First Law of Geography*

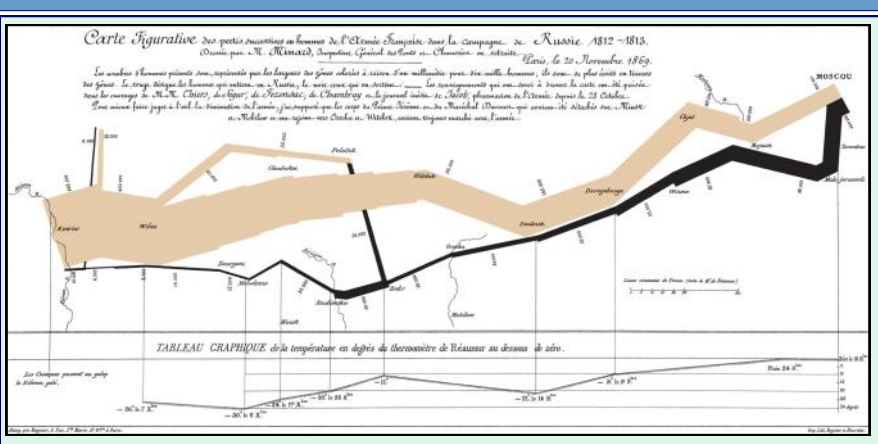

### **An Example of Fine Cartography By Joseph Minard**

Napoleon Bonaparte began his illfated 1812 invasion of the Russian Empire with 422,000 men. With each step further into Russian territory, more and more soldiers died or deserted. By the time it reached Moscow, Napoleon's army had dwindled to 100,000 men– already less than a quarter the size it

had been at the start. During their disastrous retreat out of Russia, temperatures plunged to −37.5 °C. Nearly half the remaining survivors of the invasion were killed during the botched crossing of the Berezina River. Of the 422,000 men who set out on the invasion, barely 10,000 of them returned alive as shown in the chart.map above. The lines, each millimeter of width approximating 10,000 soldiers, shows how the force was diminished. Read more about this amazing map at : http://cartographia.wordpress.com/2008/04/30/napoleons-invasion-ofrussia/

### **How Online Mapmakers Are Helping the Red Cross Save Lives in the Philippines**

"While Open Street Map has been used [in humani](http://www.nytimes.com/2010/02/04/technology/personaltech/04volunteer.html)[tarian crises before,](http://www.nytimes.com/2010/02/04/technology/personaltech/04volunteer.html) the super typhoon Haiyan is the first time the Red Cross has coordinated its use and the volunteer effort around it. "

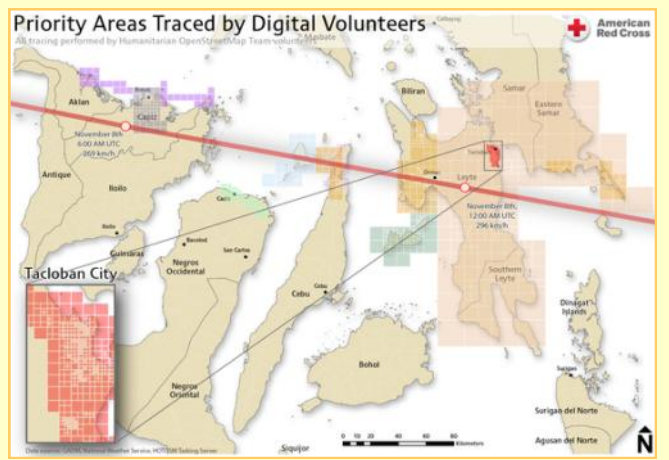

Read more here: http://tinyurl.com/redcross-maps

# **Four Color Theorem**

From Wikipedia, the free encyclopedia

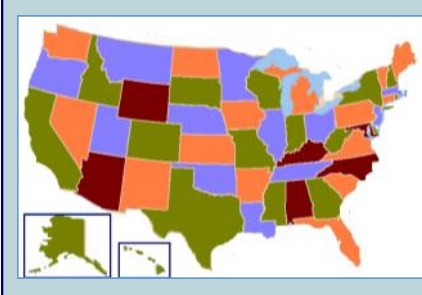

In mathematics, the four color theorem, or the four color map theorem, states that, given any separation of a plane into contiguous

regions, producing a figure called a *map*, no more than four colors are required to color the regions of the map so that no two adjacent regions have the same color. Two regions are called *adjacent* if they share a common boundary that is not a corner, where corners are the points shared by three or more regions. $[1]$ For example, in the map of the United States of America, Utah and Arizona are adjacent, but Utah and New Mexico, which only share a point that also belongs to Arizona and Colorado, are not.

# **The Evolution of GIS Application Development**

### *By Matt Sheehan, WebMapSolutions*

GIS was once a niche technology. It was expensive, and used largely by those who had geospatial training. Today that picture is changing. GIS is undergoing rapid evolution. The increasing popularity of cloud computing, and mobile devices: tablets and smartphones, have helped broaden the appeal and reduced the cost of location technology.

### Cloud Computing

The move of GIS from a desktop only product to the Internet in the 90's heralded a dramatic change in access to the technology. Maps and GIS functionality became available in web browsers. Organizations with IT staff were now able to set up computers which ran GIS servers such as Esri's ArcIMS and the open source MapServer and later GeoServer. GIS development companies began building custom web GIS applications providing a range of GIS services. These apps were largely targeted at GIS staff, and included a range of different geo-tools in one application: buffering, measure tools, spatial querying. Internet GIS was largely the bastion of organizations with deep pockets. Setting up, maintaining and hosting GIS servers, licensing, and custom application development were costly endeavors.

All this changed with cloud computing. Today it is possible to 'rent space' on servers maintained and hosted by dedicated providers. The need for costly internal IT infrastructure to support GIS is gone. Maintenance, software updates, load balancing is all now handled by these third-party providers. The result has been dramatically reduced costs. A number of GIS focused organizations have released cloud based GIS products. Esri's ArcGIS Online and GIS Cloud are two notable examples of low cost,

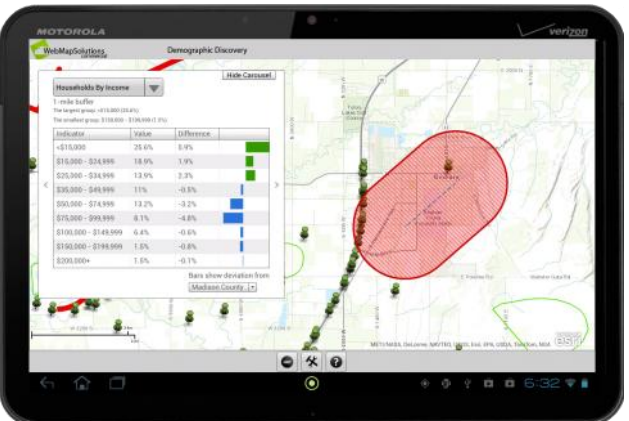

cloud based GIS platforms. Now both large and small organizations can leverage GIS.

**Mobile Computing: Location, Location, Location** As the cost of GIS has fallen, so has the demand for the location-based services provided by GIS. The mobile revolution is upon us; smartphones and tablets are low cost mobile computers with built in GPS. The popularity of software which combines location technology with geolocation has skyrocketed. Apps which include maps, and/or show who and what is near have become very popular. A new non-GIS trained audience has emerged, who is demanding functionality provided by GIS. Indeed, many GIS

*Mobile mapping on an Android tablet*

companies have begun to promote themselves as providers of location services in place of GIS. Today, these companies are building and promoting simple, intuitive, focused applications which require no training or knowledge of GIS.

As a GIS development company, we have seen our business and client base change. Today we build complementary Web and mobile GIS applications which leverage cloud based platforms. It is worth illustrating the changes underway in GIS with two case studies:

### **Case Study: Field Data Collection in Transportation**

Field data recording is a requirement in many organizations. Location is a key component of this collected/edited data. But the cost of rugged mobile handsets such as Trimble devices, and complexity of available software such as ArcPad has meant many organizations still rely on pen and paper while in

the field. Today's low cost smartphones and tablets, which combine GPS with camera and note taking mechanisms, provide a new, affordable way to use mobile technology. Two key challenges are present when building mobile GIS apps for field data collection and editing: disconnected mode and simple workflows. Much work done in the field is in areas which lack wi-fi connectivity, offline GIS is thus an important requirement. Mobile apps for use in the field need to provide simple workflows; no need for special training. Simplicity is key.

WebMapSolutions have been approached by a number of US State Departments of Transportation requesting mobile data collection apps which run on both Android tablets and iPad's. In each case the need has been to provide the ability to collect and edit data relating to transportation assets: culverts, mileposts, traffic lights etc. Data access needed to be controlled, the data should be stored centrally, the mobile app needed to provide online and offline capabilities and be designed for maintenance workers.

Within each organization data collection was key, but an additional component to this effort was the ability to collaborate and share the collected data. Thus GIS analysts, executives and other staff should have access to the data using other desktop and Web apps. Cost was a key consideration.

Building an offline GIS data collection app which provided data access across organizations would have been a daunting and expensive undertaking only a few years ago. We elected to build the mobile app leveraging Esri's cloud based ArcGIS Online platform. A low cost platform which provides authentication, and cross organizational data access. With a rich set of development tools, and map publishing mash ups known as web maps, application development was greatly simplified. The resulting app is simple to use, works online and offline and has dramatically improved the efficiency of work done in the field.

### **Case Study: New Retail Store Site Selection**

Choosing new locations for stores is a critical component in the growth of any expanding retail organization. Senior executives are often involved in the process of site selection - visiting prospective sites, and poring over site analytics. Field visits usually involve working through binders of generated paper reports and images. This can be a painstaking process.

WebMapSolutions have been approached by a number of retail organizations inquiring about using mobile and cloud technology combined with location services to improve the site selection process. The challenge was to provide one application which could be used by different staff both in the office and in the field: on PC's, tablets and smartphones. Integration was another important component - combining location technology with a file hosting service. Again historically this could have been a very expensive undertaking: setting up and accessing file sharing services combined with GIS technology. Using cloud based services WebMapSolutions integrated Dropbox with ArcGIS Online. A simple Web application was built using responsive design, allowing the app to look good and be useable on all devices. The application integrates a GIS map viewer with Dropbox panel.

When on site executives and site location staff can now view potential site locations on their iPhone, iPad or Android device. Starting with a map with interactive point feature overlays, and leverage GIS technology to generate dynamic data using location analytics. Through Dropbox field staff can read prepared documents related to each site, also images and video. In future versions of the application notes and images taken while in the field will also be stored in Dropbox.

These are exciting times for those involved with GIS. Cloud and mobile computing have helped reduce the cost of applications which provide location services. These new technologies have also broadened the appeal of the output from GIS systems. It is now possible to integrate GIS with other services, to develop new ways to solve problems and improve efficiency.